# **E**hipsmall

Chipsmall Limited consists of a professional team with an average of over 10 year of expertise in the distribution of electronic components. Based in Hongkong, we have already established firm and mutual-benefit business relationships with customers from,Europe,America and south Asia,supplying obsolete and hard-to-find components to meet their specific needs.

With the principle of "Quality Parts,Customers Priority,Honest Operation,and Considerate Service",our business mainly focus on the distribution of electronic components. Line cards we deal with include Microchip,ALPS,ROHM,Xilinx,Pulse,ON,Everlight and Freescale. Main products comprise IC,Modules,Potentiometer,IC Socket,Relay,Connector.Our parts cover such applications as commercial,industrial, and automotives areas.

We are looking forward to setting up business relationship with you and hope to provide you with the best service and solution. Let us make a better world for our industry!

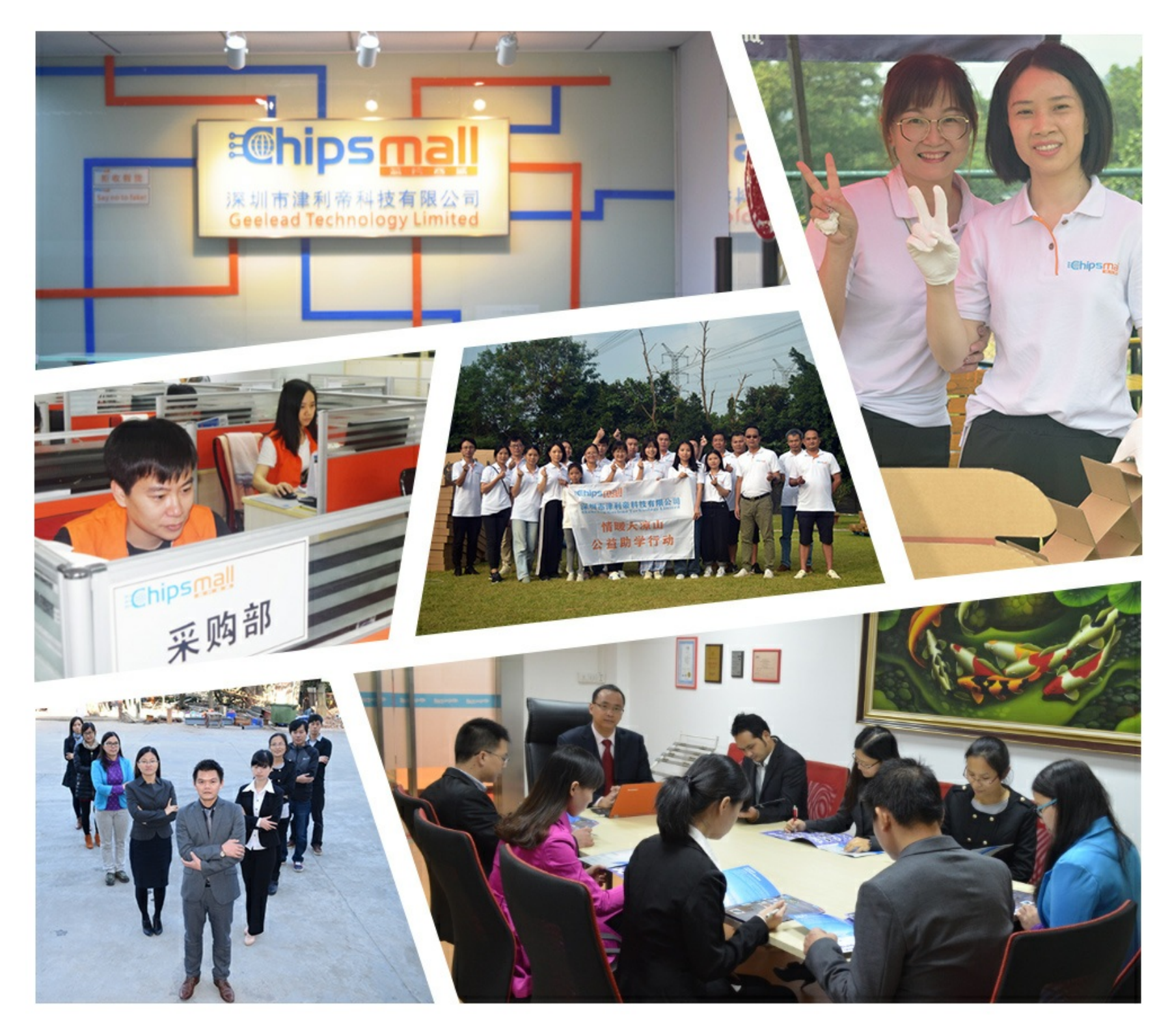

## Contact us

Tel: +86-755-8981 8866 Fax: +86-755-8427 6832 Email & Skype: info@chipsmall.com Web: www.chipsmall.com Address: A1208, Overseas Decoration Building, #122 Zhenhua RD., Futian, Shenzhen, China

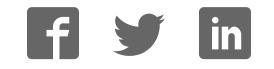

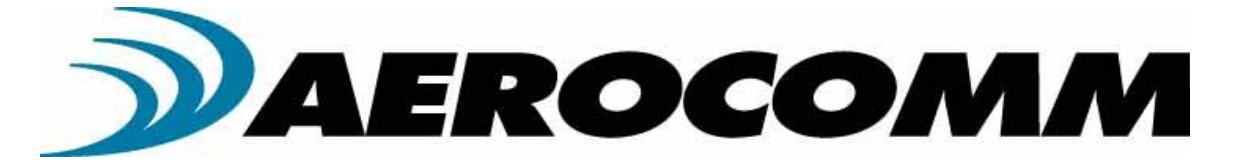

## **<sup>C</sup> L4424**

## **Industrial 2.4G <sup>H</sup> z C onnexLink**

**U ser's M anual Version 1.1** 

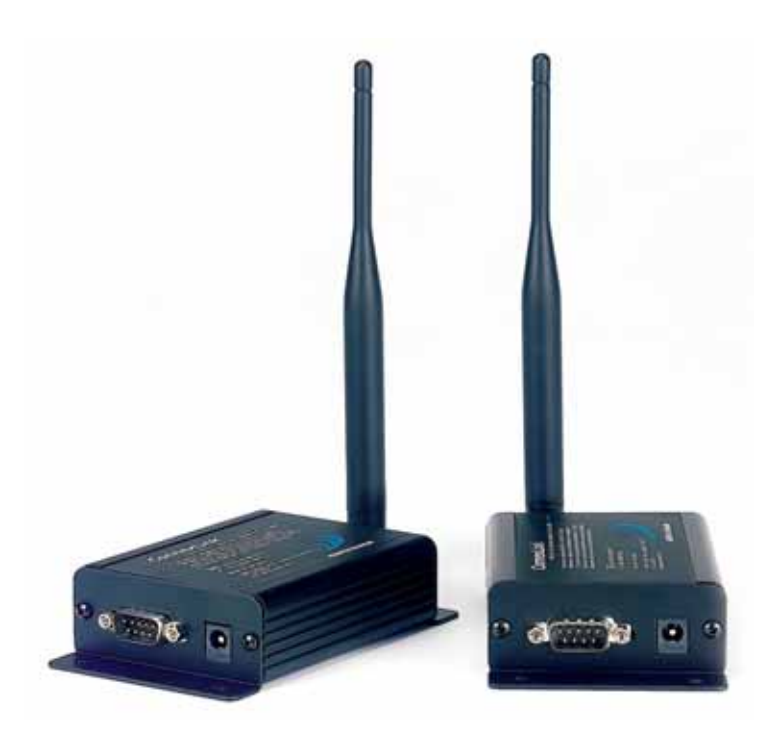

**11160 TH <sup>O</sup> <sup>M</sup> PSO N AVEN <sup>U</sup> <sup>E</sup> LEN EXA, KS 66215 (800) 492-2320 <sup>w</sup> <sup>w</sup> <sup>w</sup> .aerocom <sup>m</sup> .com sales@ aerocom <sup>m</sup> .com** 

#### **C opyright Inform ation C opyright © 2005 AERO CO M M , Inc. All rights reserved.** The inform ation contained in this m anual and the accompanying **softw are program s are copyrighted and all rights are reserved by AERO CO M M , Inc. AERO CO M M , Inc. reserves the right to m ake periodic m odifications of this product w ithout obligation to notify any person or entity of such revision. C opying, duplicating, selling, or otherw ise distributing any part of this product w ithout the prior consent of an authorized representative of AERO CO M M , Inc. is prohibited.**

**All brands and product nam es in this publication are registered tradem arks or tradem arks of their respective holders.**

#### **This m aterial is prelim inary**

**Inform ation furnished by AERO CO M M in this specification is believed to be accurate. D evices sold by AERO CO M M are covered by the w arranty and patent indem nification provisions appearing in its Term s of Sale only. AERO CO M M m akes no w arranty, express, statutory, and im plied or by description, regarding the inform ation set forth herein. AERO CO M M reserves the right to change specifications at any tim e and w ithout notice.** 

**AERO CO M M products are intended for use in norm al com m ercial applications. Applications**  requiring extended tem perature range or unusual environm ental requirem ents such as m ilitary, **m edical life-support or life-sustaining equipm ent are specifically not recom m ended w ithout additional testing for such application.** 

#### **Lim ited W arranty**

For a period of one (1) year from the date of purchase, AEROCOMM w arrants the transceiver **against defects in m aterials and w orkm anship.** AEROCOMM **w ill not honor this w arranty (and this w arranty w ill be autom atically void) if there has been any:** 

 **(1) Tam pering, signs of tam pering, or opening the transceiver's case.** 

**(2) U se of AC pow er adapters and cables other than those originally supplied w ith the transceivers.** 

**(3) Repair or attem pt to repair by anyone other than an** AEROCOMM **authorized technician.** 

**This w arranty does not cover and** AEROCOMM **w ill not be liable for, any dam age or failure caused by m isuse, abuse, acts of G od, accidents, electrical irregularity, or other causes beyond**  AEROCOMM control, or claim by other than the original purchaser.

## **FC C N otice**

 **W ARN IN G : This device com plies w ith Part 15 of the FC C Rules. O peration is subject to the follow ing tw o conditions: (1) This device m ay not cause harm ful**  interference and (2) This device m ust acceptany interference received, including interference thatm ay cause undesired operation.

#### **RF Exposure/Installation Instructions**

 **W ARN IN G : To satisfy FC C RF exposure requirem ents for m obile transm itting devices,**  this equipm entm ustbe professionally installed such that the end user is **prevented from replacing the antenna w ith a non-approved antenna. The end user should also be prevented from being w ithin 20cm of the antenna**  during norm aluse with the exception of hands, feet, w rists and ankles.

> The preceding statem entm ust be included as a CAUT**DN** statem entin **m anuals for O EM products to alert users on FC C RF Exposure com pliance.**

Caution: Any change orm odification not expressly approved by **AeroC om m could void the user's authority to operate the equipm ent.** 

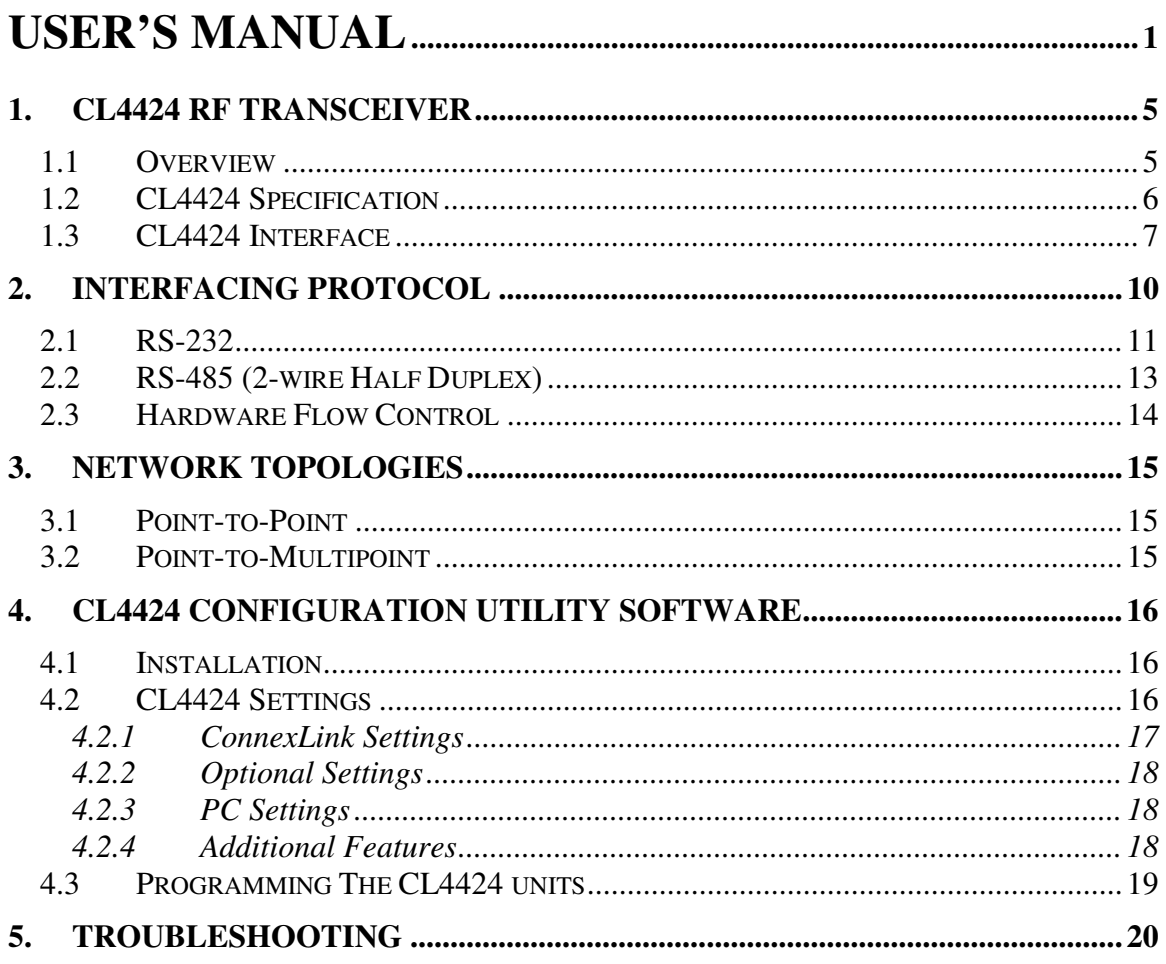

## Figunes

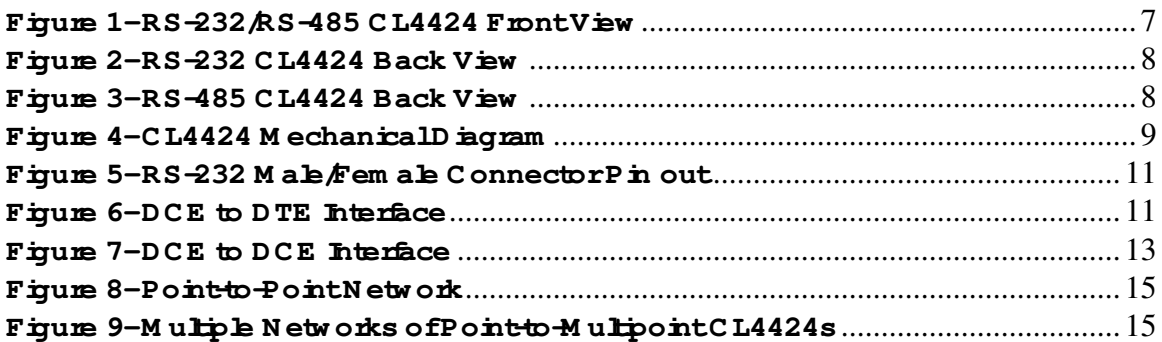

## **Tables**

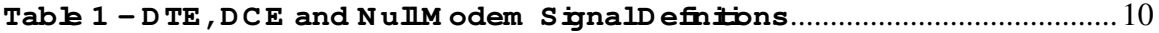

## **1. C L4424 RF Transceiver**

**The C L4424 transceiver is a Frequency-H opping Spread Spectrum (FH SS) radio designed for license-free operation in the 2.4G H z ISM band. O ut-of-the box, the radio sustains a standard**  asynchronous serial data stream betw een two or m ore radios. Housed in a compact and rugged **die-cast enclosure, the radio is equipped to replace thousands of m eters of serial cable w ith its w ireless link. The radio features an RS-232 or RS-485 interface for integration into legacy data system s.** 

#### **Features**

- **D urable Industrial grade enclosure**
- **Transparent operation, supports any legacy system**
- **Transm its around corners, through w alls**
- **Reliable com m unication up to 115.2Kbps**

#### **1.1 O verview**

**The C L4424 uses Frequency H opping Spread Spectrum m odulation, w here the units "hop" from frequency to frequency m any tim es per second using a specific hop pattern applied to all the**  transceivers in the sam e network. A distinct hopping pattern is provided for each C hannel N um ber, thereby allow ing m ultiple netw orks to co-exist in the same area w ithout interference.

CL4424 transceivers operate in a Point-to-Point or Point-to-Multipoint, C lient-Server or Peer-to-Peer architecture. One transceiver is confiqured as a Server and there can be one orm any C lients. To establish synchronization betw een transceivers, the Server em its a beacon. U pon **detecting a beacon, a C lient transceiver inform s its H ost and a RF link is established.** 

CL4424s in plem enta proprietary com m unication protocol to provide secure data transm issions. **U sing FH SS technology, the data rem ains reliable over long distances. The use of license free frequency bands ensures that the units are ready to use w ith no further certification requirem ents.** 

**Each unit is sm all and easily portable for use in m obile and tem porary settings as w ell as for fixed installations. The C L4424 configuration softw are enables custom configurations based on unique application requirem ents.** 

## **1.2 C L4424 Specification**

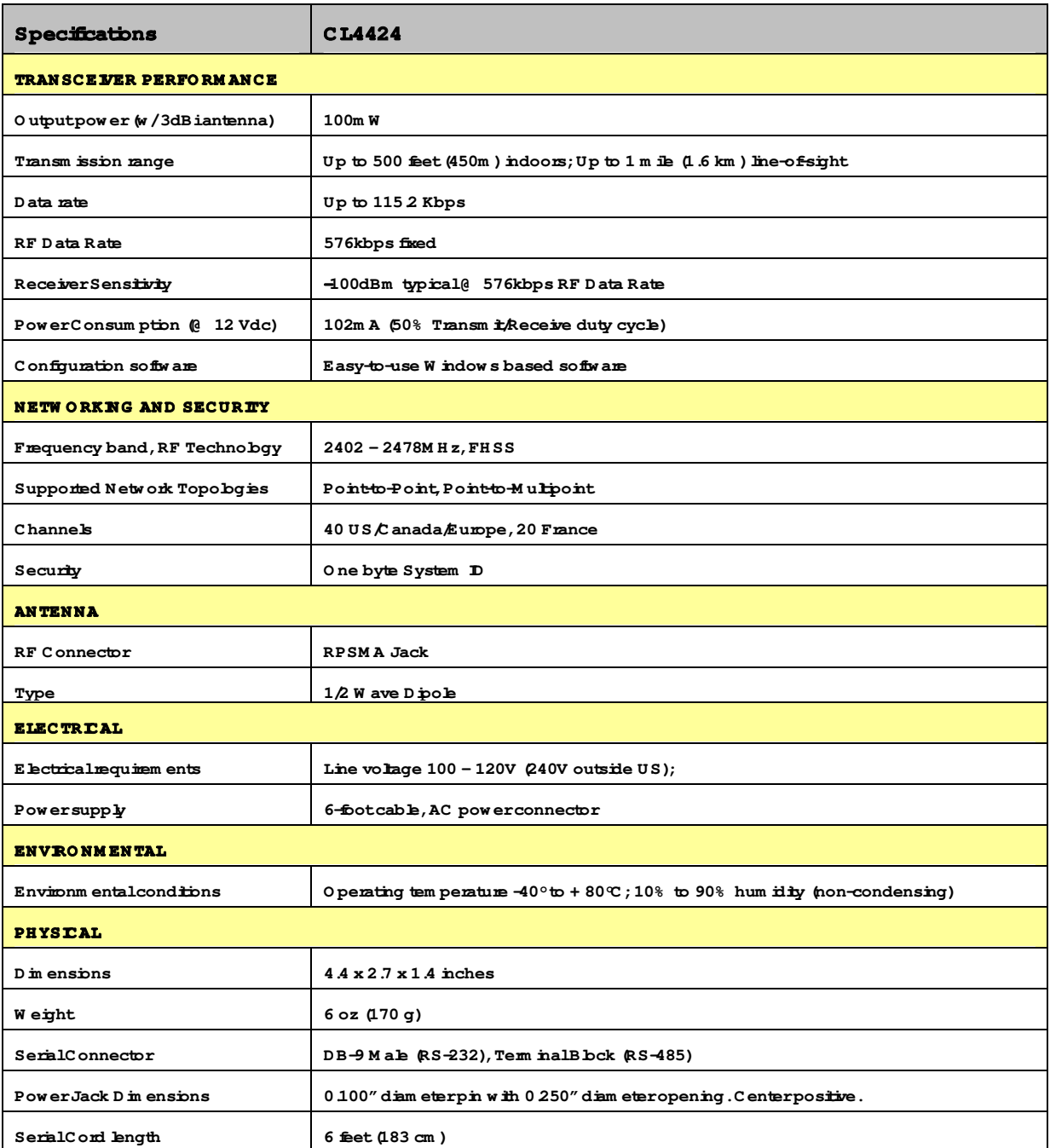

## **1.3 C L4424 Interface**

CL4424 transceivers support RS-232/ RS-485 (2-w ire H alf D uplex) protocols. In a cabled environm ent, the RS-485 protocol can to lerate high noise and push signals over bng cable lengths. RS-485 cabling can also communicate as far as 4000 feet (1200m) and offermulti-drop **capability w here up to 32 nodes can be connected. RS-232 cabling is suitable for distances less**  than 100 feet (30.5m) and only supports point-to-point communications. CL4424 transceivers **offer perform ance im provem ents over a standard cabled link. D istance and m ultipoint**  com m unications are greatly enhanced. A selection of RS-232/RS-485 can be m ade when **ordering the C L4424s.** 

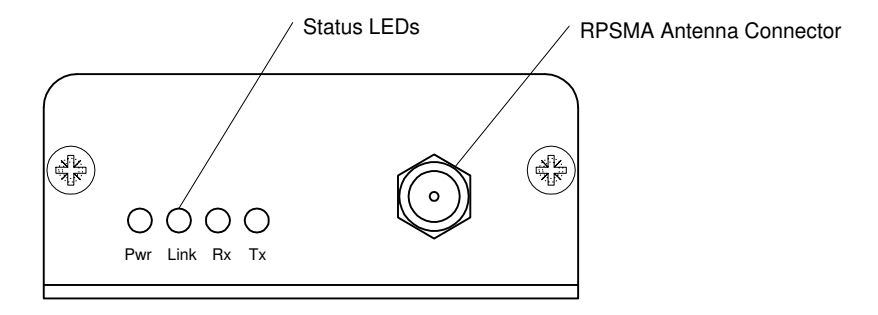

#### **Figure 1- RS-232/RS-485 CL4424 Front View**

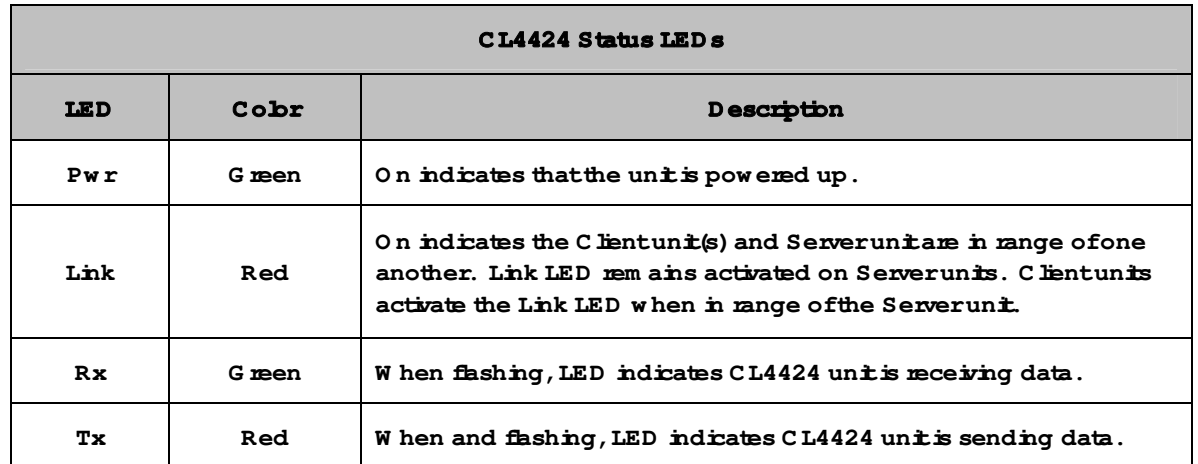

#### **RS-232 Pin Assignm ents**

#### **Figure 2- RS-232 C L4424 Back View**

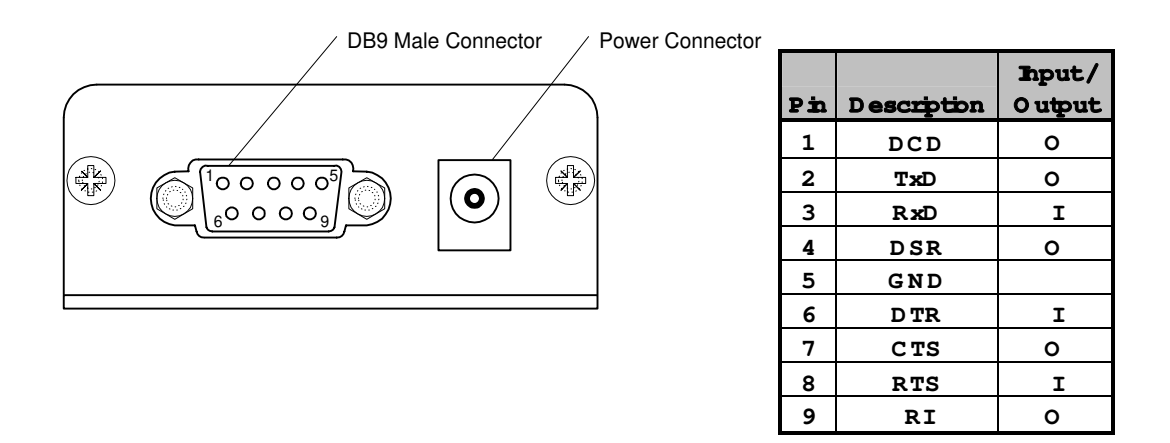

#### RS-485 (2-w ime HalfDuplex) Term inalBlock Pin Assignm ents

#### **Figure 3- RS-485 C L4424 Back View**

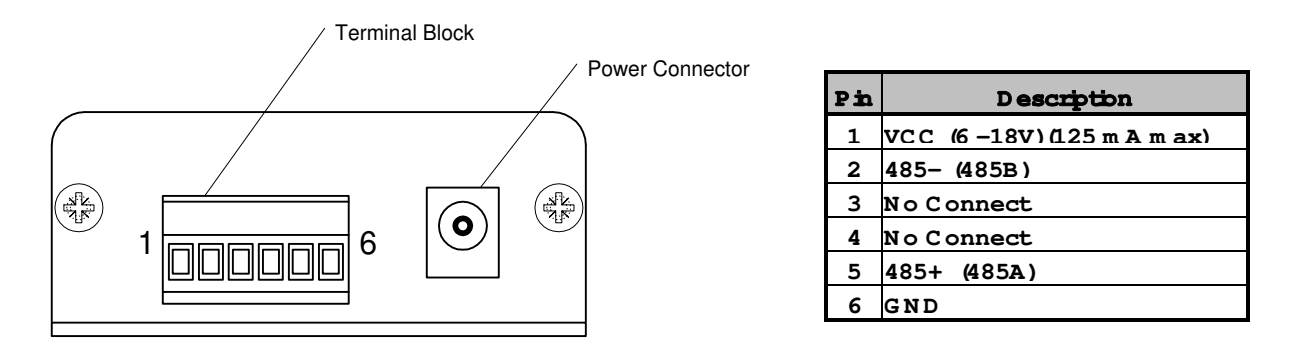

Note: Standard pow er is applied through the pow er connector. Alternative pow er is available via the term inalbbck pins.

## **CL4424 M echanicalD iagram**

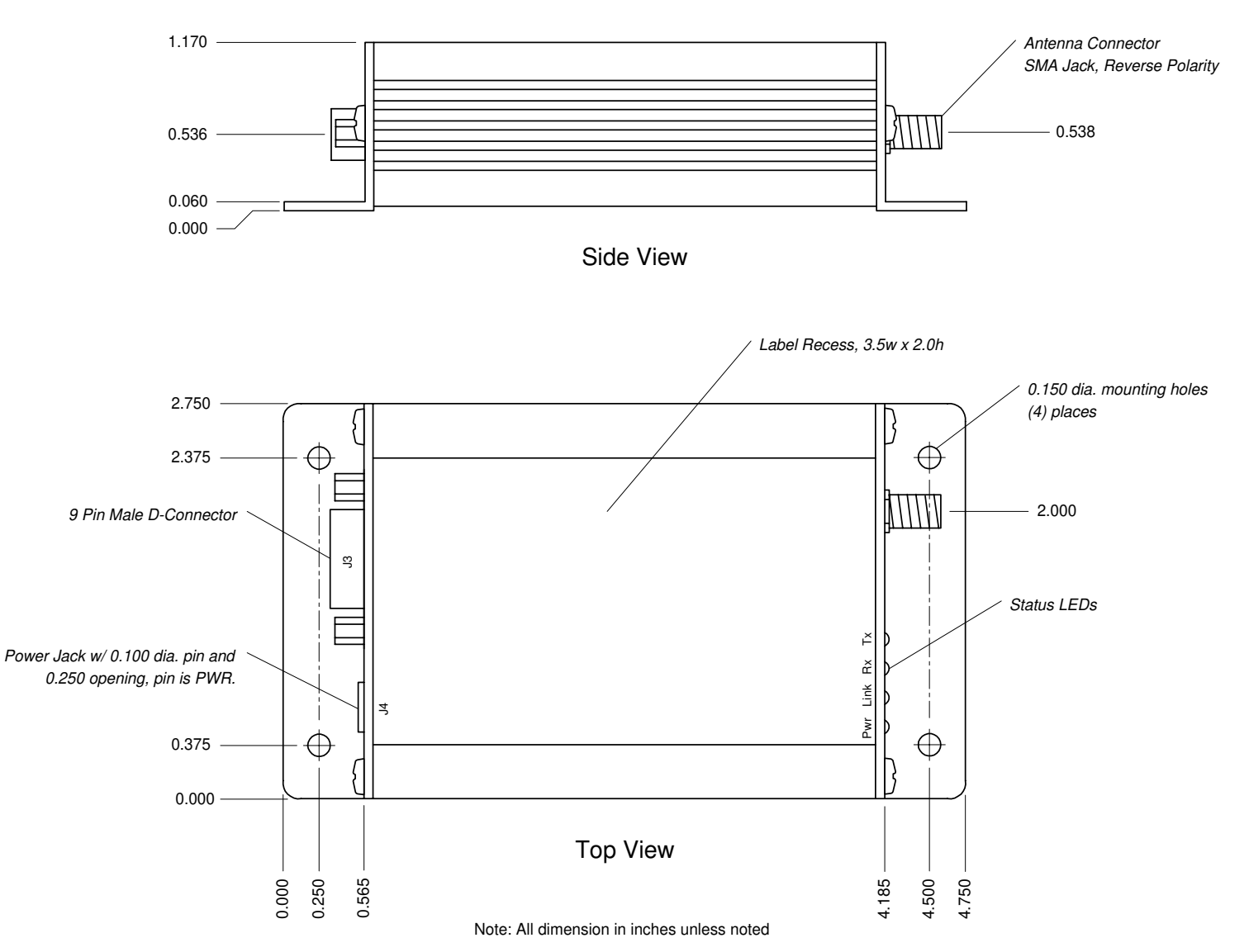

Figure 4-CL4424 M echanicalD ingram

## **2. Interfacing Protocol**

The C L4424 is a D C E  $\rho$  ata C om m unications Equipm ent). A D C E can be interfaced to a D T E using a straight through serial cable (the serial cable provided with the CL4424 is a straight **through cable). Typically, PC 's are defined as a DTE and peripherals are defined as D C E. To interface a D C E w ith another D C E, or a D TE w ith another D TE, a null m odem (or a C rossover)**  cable is required. The nullm odem sim ply sw aps pins to convert a DCE to a DTE and vice-versa. A nullm odem cable can be provided with the CL4424 on request.

The CL4424 transceivers support the follow ing interface protocols

- **RS-232**
- **RS-485 (2-w ire) H alf D uplex**

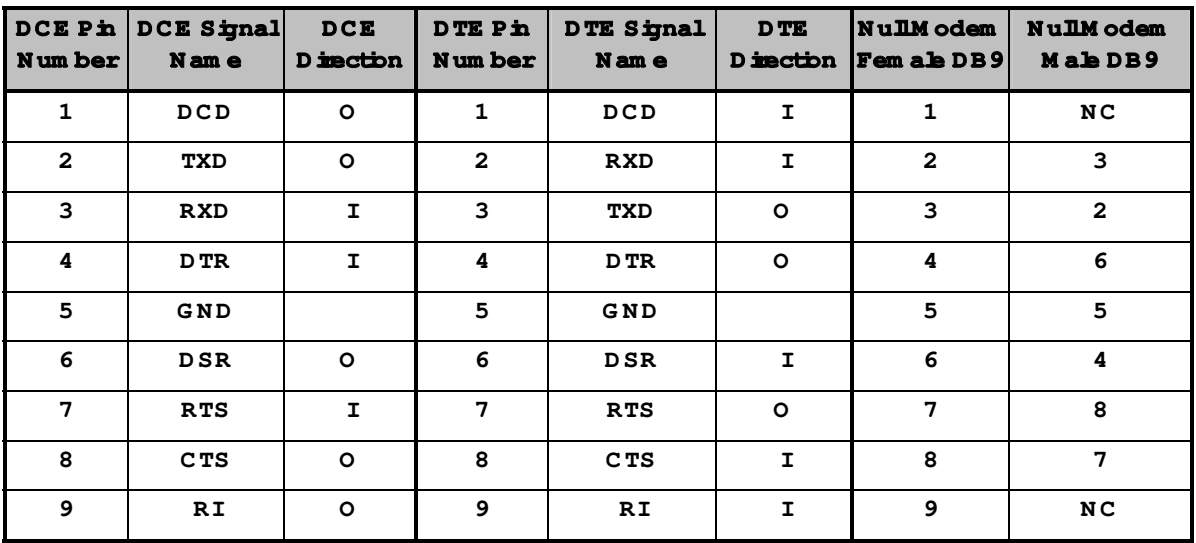

#### **Table 1 – D TE, DCE and N ul M odem Signal Definitions**

## **2.1 RS-232**

RS-232 is a single ended data transm ission protocol. The RS-232 signals are represented by **voltage levels w ith respect to a system com m on (pow er / logic ground). The "idle" state (M ARK) has the signal level negative w ith respect to com m on, and the "active" state (SPAC E) has the signal level positive w ith respect to com m on. RS-232 has num erous handshaking lines (prim arily used w ith m odem s), and also specifies a com m unications protocol.** 

#### Figure 5-RS-232 M ale/Fem ale ConnectorPin out

#### **RS-232 DB9 Fem ale C onnector RS-232 D B9 M ale C onnector**

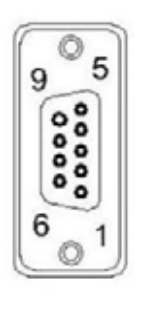

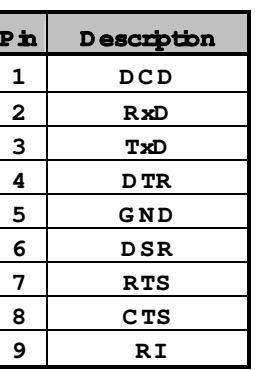

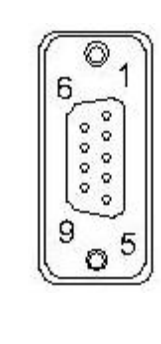

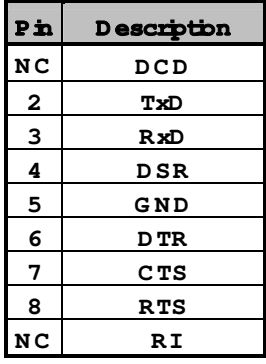

#### **Figure 6- D CE to D TE Interface**

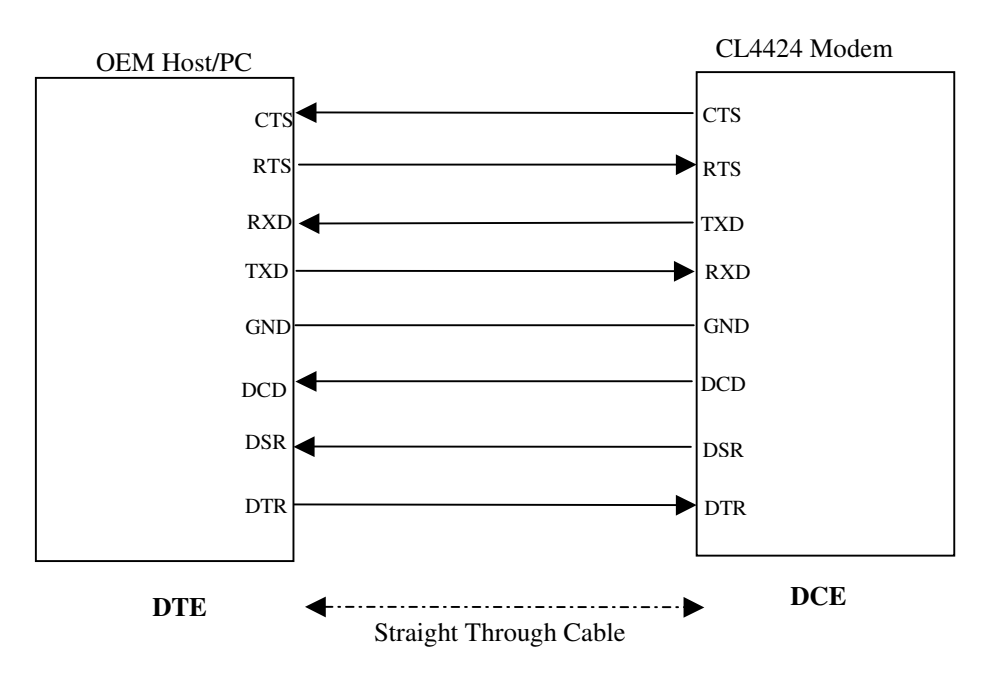

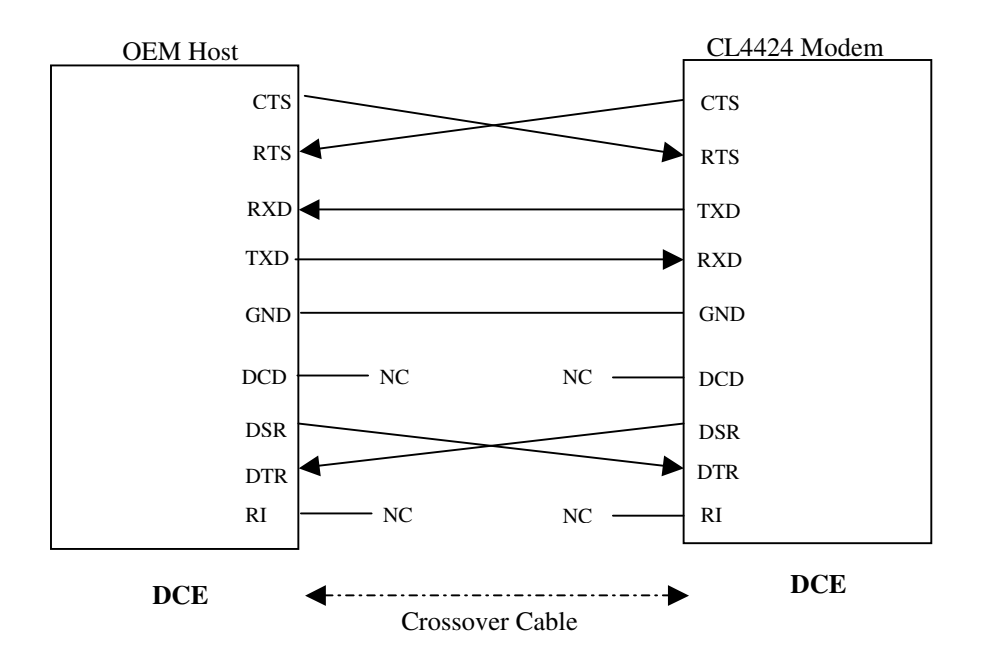

**Figure 7- D CE to D CE Interface** 

**Note: The Straight Through Cable provided w ith the CL4424 has fem ale connectors on both** ends and the C rossover cable has a m ale connector at one end and a fem ale connector at the **other end. Please use a m ale-to-m ale adapter or fem ale-to-fem ale adapter w herever required.**  U sing a nullm odem adapterw ith a C mssover cable is equivalent to using a Straight Through **cable.** 

## **2.2 RS-485 (2-w ire H alf Duplex)**

The RS-485 interface uses a D ifferentialD ata Transm ission that can help nullify the effects of **ground shifts and induced noise signals that can appear as com m on m ode voltages on a netw ork.** 

**The C L4424 im plem ents a RS-485 (2-w ire H alf D uplex) m ulti-drop interface. Typically, a RS-485 bus w ill consist of a m aster and several slaves. The nodes w ill have unique addresses and can send addressed packets to specific nodes. Because the bus is half duplex, no tw o nodes should**  try to talk at the same time. The CL4424 does not have a RS-485 address, therefore, it will **transm it all RS-485 traffic over the RF. C onversely, as soon as a C L4424 receives a packet over**  the RF, iv ill transm it the packet over the RS-485 bus.

**N ote: W hen using RS-485 (2-w ire H alf D uplex), a RS-485 to RS-232 converter is required to configure the unit. AeroC om m recom m ends a B&B Electronics 4W SD 9R converter to translate RS-485 to RS-232.** 

## **2.3 H ardw are Flow C ontrol**

**O ften, the host device can send data to the C L4424 faster than it can be sent over the RF. The C L4424 has a 256 byte buffer to store data before sending it over the RF. If the host device is sending data faster than the C L4424 can send it out, eventually, the buffer w ill fill up. If the host device continues to send data w hile the C L4424 buffer is full, that data w ill be discarded. To avoid this situation, the C L4424 w ill de-assert C TS as a w arning that the buffer is filling. The host** device should stop sending data. When the CL4424 is able to fize som e buffer space, it will **assert C TS and the host device can continue sending data. Sim ilarly, if RTS is enabled in the C L4424, the host device can throttle the C L4424 by de-asserting RTS. N ote: C TS is alw ays**  enabled by default. RS-485 Interface does not support H ardw are flow control and RTS m ode should notbe enabled on a RS-485 CL4424.

## **3. N etw ork Topologies**

Topo bgy refers to the shape of a netw ork, or the network's layout. How different nodes in a **netw ork are connected to each other and how they com m unicate is determ ined by the netw ork's topology. The C L4424s support a Point-to-Point and a Point-to-M ultipoint netw ork topology.** 

## **3.1 Point-to-Point**

A point-to-point system is a simple arrangem ent consisting of just two CL4424s - a Server and a C lient. Som etim es referred to as a w ireless bridge, a point-to-point link replaces a single com m unications cable. A point-to-point link m ight be used to connect a PLC to a rem ote **m onitoring station.** 

#### **Figure 8- Point-to-Point N etw ork**

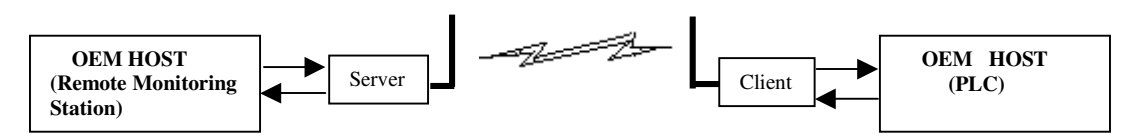

## **3.2 Point-to-M ultipoint**

**Point-to-M ultipoint system s have one base station, or access point, that controls com m unications w ith all of the other w ireless nodes in the netw ork. This allow s for the creation of a w ireless netw ork consisting of m ultiple nodes. By program m ing each C L4424 w ith a netw ork specific**  ChannelN um ber and System D m ultiple networks can be created as shown below.

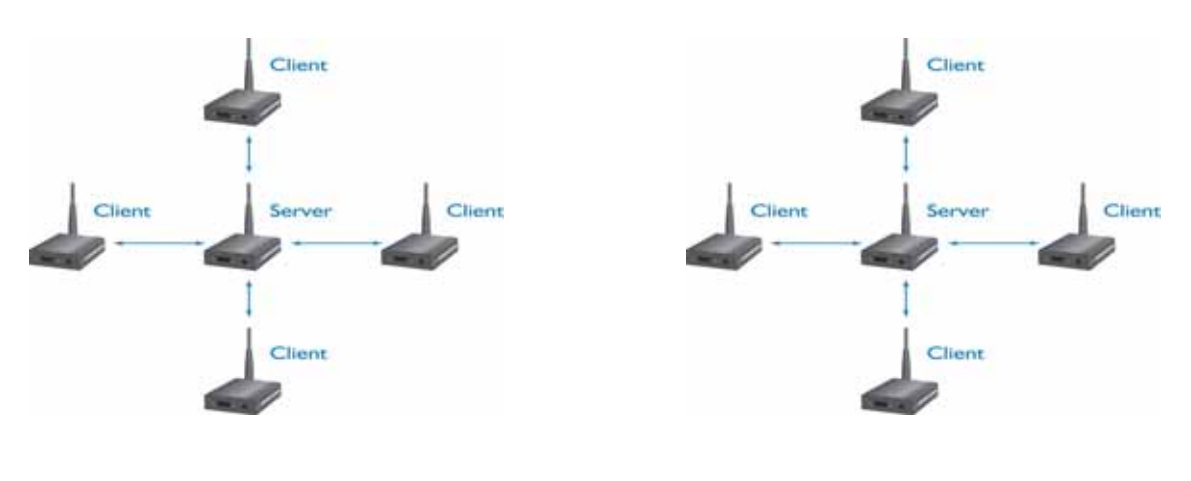

#### **Figure 9- M ultiple N etw orks of Point-to-M ultipoint C L4424s**

Exam p**le:** ChannelN um ber = 23 **System ID = 123** 

Exam p**le:** ChannelNum ber= 25 **System ID = 256** 

## **4. C L4424 Configuration U tility Softw are**

**AeroC om m provides the easy to use C L4424 U tility Softw are for program m ing the C L4424. The softw are is com patible w ith M icrosoft® W indow s 95, 98, 2000, M e, N T and XP. C L4424s are**  plug-and-play devices that w ork with m in m al or no configuration.

Advanced users m ay referto the AC 4424 U ser's M anual form ore details about the radio's **operation and additional configuration options. The SD K Softw are can be used to enable and dem onstrate these options. The SD K Softw are and AC 4424 U ser's m anual can be found on the**  Connex Tools and Liberature CD or on the website athttp://www.aerocom.m.com/.

## **4.1 Installation**

- **1. Locate the C L4424 C onfiguration U tility, 900 M H z link in the Softw are section of the C onnex Tools & Literature C D . This softw are is also available at http://w w w .aerocom m .com /Softw are/C onnexLink\_4424.zip.**
- 2. When prom pted, select the directory where the program files will be installed.
- **3. W hen finished, a w indow w ill be displayed indicating a successful installation. C lick O K.**

## **4.2 C L4424 Settings**

The CL4424 Settings Page is shown bebw, as it will appear the first time the **program is run.** 

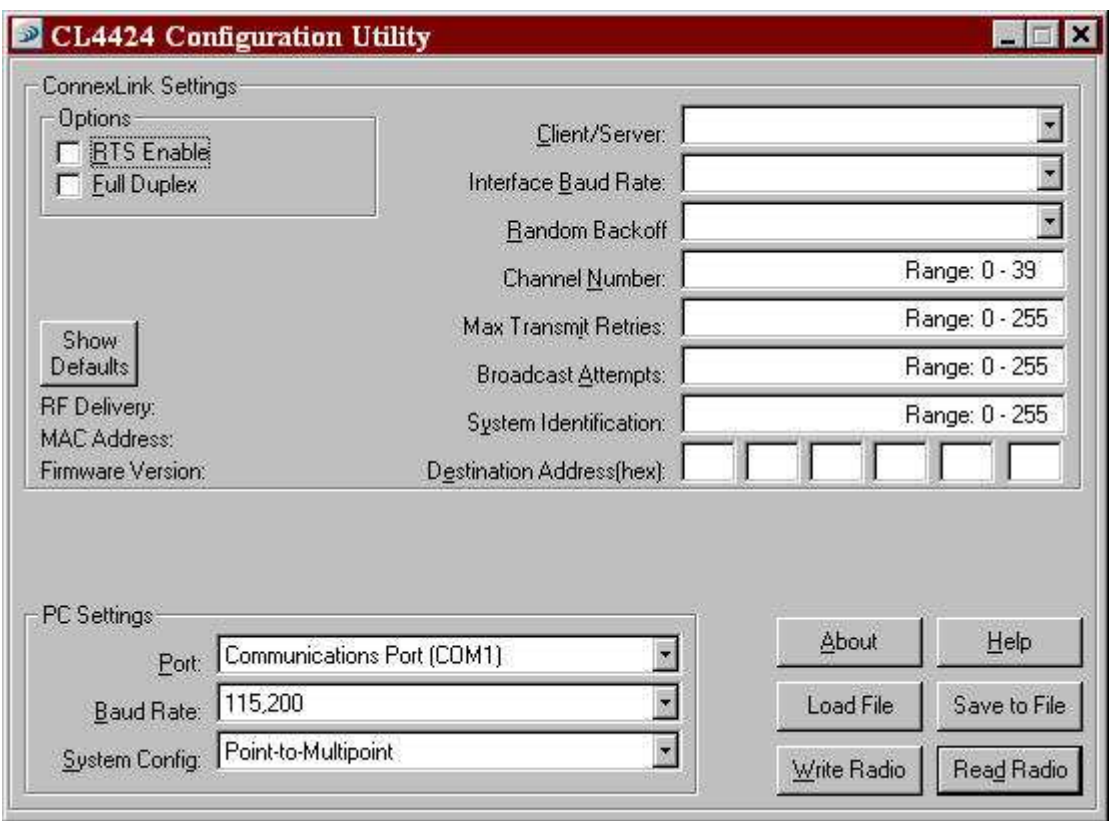

#### **4.2.1 C onnexLink Settings**

**C lient/Server:** Designates CL4424 type. In each network, there must be only one Server. All other C L4424 units m ust be program m ed as C lients. The num ber of C lients in the network is not **lim ited; how ever, if perform ance dim inishes due to the num ber of C L4424s that need to access the netw ork, consider additional RF N etw orks.** 

**Interface Baud Rate: This defines the baud rate used for com m unicating w ith the C L4424 over the serial interface. The RF baud rate is fixed at 576kbps and is independent of the Interface**  Baud Rate. The default baud rate setting is 115,200 bps unless the units have been pre**configured by AeroC om m . The Interface Baud Rate setting of the C L4424 m ust m atch the Baud Rate setting of its host device.**

**Random Back O ff: In an asynchronous netw ork w here any node can talk at any tim e, the**  C L4424 can be program m ed to use Random Back O ffto m <del>lig</del>ate the RF Link. If two nodes try to send packets at the sam e time, the packets w ill collide over the RF and w ill not be received by **the destination node. If Random Back O ff is enabled w hen this occurs, both radios w ill generate a random am ount of tim e (in 8m s increm ents) to w ait before retrying.** 

ChannelN um ber: The CL4424 is a frequency hopping transceiver. Each ChannelN um ber designates a unique hopping sequence and constitutes an independent netw ork of CL4424 **units. U p to 40 independent netw orks can be created (up to 20 in France). M ultiple Servers operating in the sam e coverage area m ust be program m ed w ith different C hannel N um bers to prevent inoperability of the netw orks. The valid range of values for this field is 0 to 39.**

| Set | Channel RF ChannelNum ber Frequency Range<br>Range |                   | Countries                                    |
|-----|----------------------------------------------------|-------------------|----------------------------------------------|
| 1   | $0 - 19$                                           |                   | $2406 - 2435M$ Hz   USCanada, Europe, France |
| 2   | $20 - 39$                                          | $2444 - 2472M$ Hz | US, Canada, Europe                           |

**Table 1 – U S and International RF C hannel Num ber Settings** 

**M ax Transm it Retries (For all C lients and for Servers in Point-to-Point netw orks): This value**  represents the m axim um num ber of tim es a particular data packet w ill be transm itted **unsuccessfully, or w ithout an acknow ledgem ent, before the C L4424 discards the packet. The**  default value is 16 attem pts. If com m unication is bstand the C lient's Link LED is on, try **increasing this value in sm all increm ents until com m unication is reestablished. The valid range of values for this field is 0 to 255.** 

**Broadcast Attem pts (For Servers in Point-to-M ultipoint netw orks): This value represents the**  num ber of tim es a data packet w ill be transm itted by the Point-to-M ultipoint Server. The default **value is 4 attem pts. If com m unication is lost and the C lients' Link LED is on, try increasing this value in sm all increm ents until com m unication is reestablished. The valid range of values for this field is 0 to 255.**

**System Elentification:** A num ber from 0 to 256 that provides added security to each independent **netw ork of C L4424 units. The System ID serves as an RF passw ord to m aintain secure transfers**  of data. The System D w ill not prevent inoperability that occurs from beating multiple Servers with the sam e ChannelN um ber in the sam e coverage area.

#### **Im portant N ote: C ollocated C L4424 netw orks m ust operate on different C hannel N um bers. All units in a given C L4424 netw ork m ust have identical C hannel N um bers and System IDs.**

## **<sup>C</sup> L4424 U ser's M anual**

**Desthation Address: Program m ed in the Point-to-Point Server, Destination Address is the MAC Address of the C L4424 C lient. U sed to optim ize Point-to-Point com m unications by utilizing RF Acknow ledgem ent.** 

**RF Delivery:** Show s if the CL4424 is configured in B roadcast m ode or Addressed m ode. This is **controlled by the System C onfig selection that w as m ade w hen the C L4424 w as configured.** 

**Firm w are Version: D isplays the C L4424's firm w are version.** 

**M AC Address: A unique 6 Byte, IEEE 802.3 Ethernet address assigned by AeroC om m to each C L4424.** 

#### **4.2.2 O ptional Settings**

**RTS Enable:** Enables the Request To Send control line. W hen enabled, enables H ardw are F bw **C ontrol. Refer to Section 2.3 H ardw are Flow C ontrol.** 

Full Duplex: This m ode restricts C lient radios to transm itting on odd num bered frequency hop bins and the Server to even num bered frequency hop bins. Though the RF hardw are is still **technically half duplex, it m akes the transceiver seem full duplex. This can cause overall throughputs to be cut in half. N ote: Al transceivers on the sam e netw ork m ust have the sam e**  setting for Full Duplex.

#### **4.2.3 PC Settings**

Port: On startup, the softw are will search the Windows Registry to bcate all serial **com m unications ports. It w ill designate each port it finds by displaying the full W indow s identifier for the port. Select the port that is connected to the C L4424 unit.** 

Baud Rate: Mustbe equalto the Interface Baud Rate setting of the C L4424 unit that is to be **configured.** 

System Config: Type of CL4424 network to be configured. Valid choices are Point-to-Point (one Server and one C lient) or **Point to-M** ultipoint (one Server and multiple C lients).

Attention: When setting up a Point-to-Point network the Server's Destination address must be **program m ed w ith the C lient's M AC Address.** 

#### **4.2.4 Additional Features**

**Show Defauls:** When this button is clicked, the default values will be shown for all the **C onnexLink Settings param eters.** 

Save File: This w ill save all the ConnexLink Settings param eters to a file.

Load **File:** This w ill bad a previously saved file and put all the values from that file into the **C onnexLink Settings param eters.** 

## **4.3 Program <sup>m</sup> ing The C L4424 units**

- 1. Connecta CL4424 unit to the serial communications port on the PC.
- 2. Connect the pow er supply to the CL4424 unit. Make sure the PwrLED is on.
- **3. Start the C L4424 C onfiguration U tility.**
- **4.** Select the COM Port that is connected to the CL4424 unit on the PC Settings section.
- **5. Select the Interface Baud Rate of the C L4424 unit. All C L4424 units are shipped w ith a default rate of 115,200 bps (unless units have been pre-configured to m atch specific serial**  settings). If the Interface Baud Rate of the CL4424 unit is changed as described in Section **4.2 C hanging C L4424 Settings, then PC Setting Baud Rate m ust be set to the sam e Baud Rate to allow proper program m ing of the units.**
- 6. Select the System Configuration for the CL4424 network, Point to-Point (one Server and one C lient) or **Point to-M** ultipoint (one Server and multiple C lients).
- 7. Select **Read Radio** to display the current settings of the CL4424 unit.
- **8. C hange desired settings.**
- **9. After all changes have been m ade, select W rite Radio to save the changes.**
- **10. C ycle Pow er to the unit after all changes has been saved. This w ill set the C L4424 unit to its**  nom alm ode of operation.

## **5. Troubleshooting**

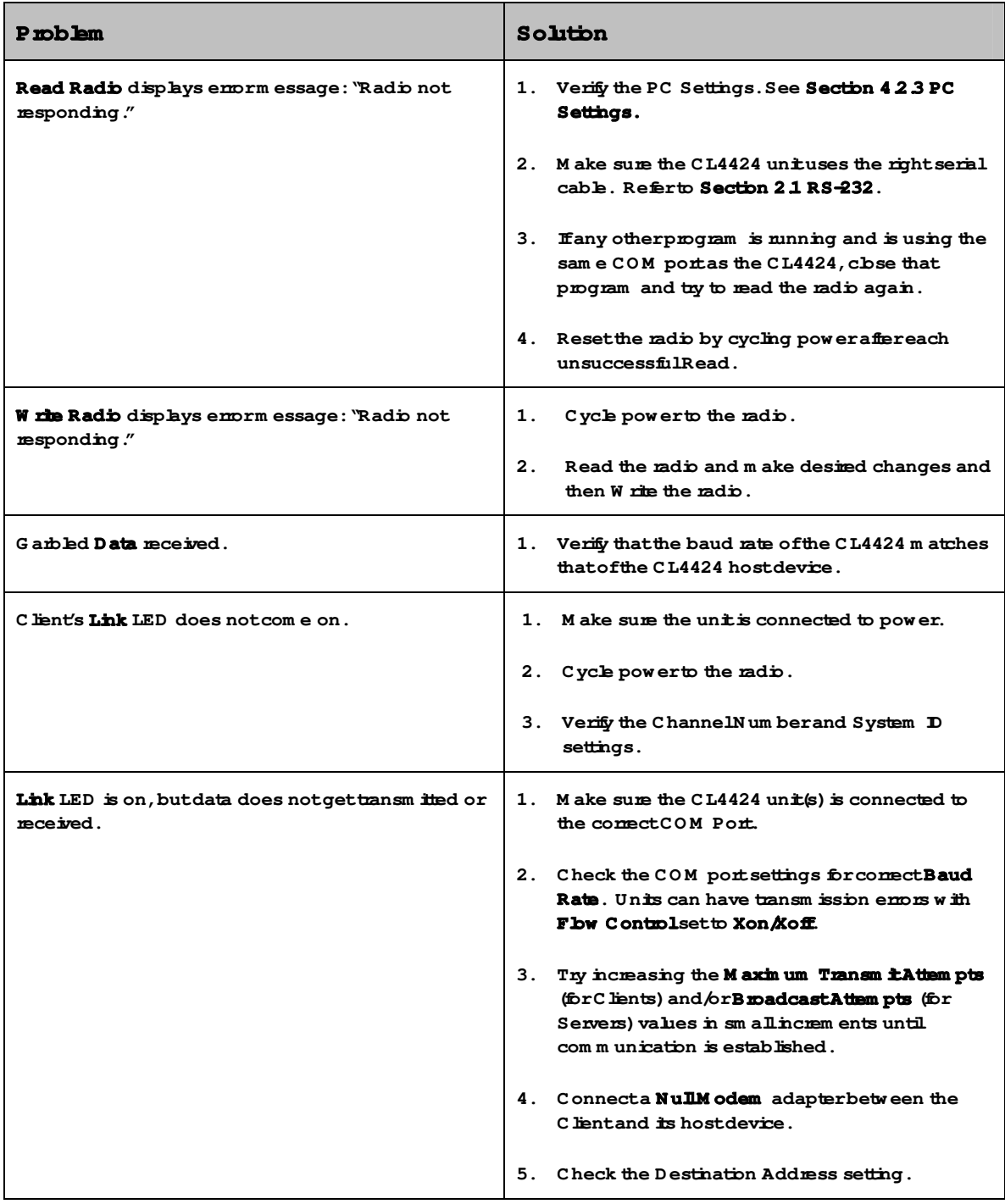

**If these troubleshooting tips do not resolve the problem**, please call our to lifee num berat: **(800) 492-2320, extension 207. Technical support hours are M onday through Friday, 8:00 am to 5:00 pm C entral Standard Tim e.**